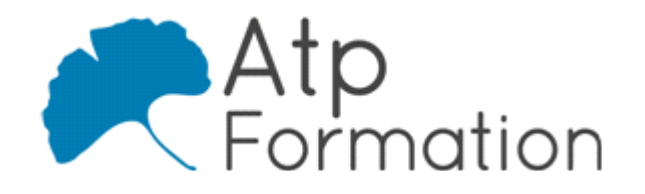

## **POWERPOINT Initiation**

#### **Plan de cours N° : 055**

**Durée : 2 jours (14h)**

### **PARTICIPANTS / PRE-REQUIS**

Tout utilisateur amené à réaliser des présentations (création de diaporama, de transparents, de présentation pour un intranet) Bonne connaissance de l'environnement Windows

### **OBJECTIFS PEDAGOGIQUES**

Savoir créer une présentation à partir d'un modèle

### **MOYENS PEDAGOGIQUES**

Réflexion de groupe et apports théoriques du formateur

Travail d'échange avec les participants sous forme de réunion-discussion

Utilisation de cas concrets issus de l'expérience professionnelle

Validation des acquis par des exercices de synthèse

Alternance entre apports théoriques et exercices pratiques (en moyenne 30 et 70%)

Remise d'un support de cours.

Assistance post-formation d'une durée de 1 an sur le contenu de la formation via notre adresse mail dédiée formateurs@atpformation.com

### **MOYENS PERMETTANT LE SUIVI DE L'EXECUTION ET DES RESULTATS**

Feuille de présence signée en demi-journée,

Evaluation des acquis tout au long de la formation,

Questionnaire de satisfaction,

Attestation de stage à chaque apprenant,

Positionnement préalable oral ou écrit,

Evaluation formative tout au long de la formation,

Evaluation sommative faite par le formateur ou à l'aide des certifications disponibles.

### **MOYENS TECHNIQUES EN PRESENTIEL**

Accueil des stagiaires dans une salle dédiée à la formation, équipée d'ordinateurs, d'un vidéo projecteur d'un tableau blanc.

### **MOYENS TECHNIQUES DES CLASSES A DISTANCE**

A l'aide d'un logiciel comme Teams, Zoom etc... un micro et éventuellement une caméra pour l'apprenant, suivez une formation en temps réel et entièrement à distance. Lors de la classe en ligne, les apprenants interagissent et communiquent entre eux et avec le formateur.

Les formations en distanciel sont organisées en Inter-Entreprise comme en Intra-Entreprise. L'accès à l'environnement d'apprentissage (support de cours, labs) ainsi qu'aux preuves de suivi et d'assiduité (émargement, évaluation) est assuré. Les participants recevront une convocation avec lien de connexion

Pour toute question avant et pendant le parcours, une assistance technique et pédagogique est à disposition par mail et par téléphone auprès de notre équipe par téléphone au 04.76.41.14.20 ou par mail à contact@atp-formation.com

### **ORGANISATION**

Les cours ont lieu de 9h00-12h30 13h30-17h00.

### **PROFIL FORMATEUR**

Nos formateurs sont des experts dans leurs domaines d'intervention

Leur expérience de terrain et leurs qualités pédagogiques constituent un gage de qualité.

#### **ACCESSIBILITE**

Les personnes atteintes de handicap souhaitant suivre cette formation sont invitées à nous contacter directement, afin d'étudier ensemble les possibilités de suivre la formation.

### **MISE A JOUR**

01/01/2021

31. av. du Granier 38240 Meylan<br>Tél. 04 76 41 14 20 Fax 04 76 41 38 45

SARL au capital de 120 000€ - 390 032 050 RCS GRENOBLE SIRET 390 032 050 00010 - APE 8559A - TVA Intracom. FR03390032050

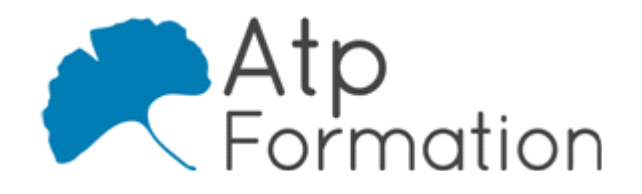

# **POWERPOINT Initiation**

**Plan de cours N° : 055 Durée : 2 jours (14h)**

## **Présentation**

- L'environnement de travail
- Les différents modes d'affichage
- Choisir un thème/modèle de conception
- La gestion du texte
- Saisir dans les zones de texte Modifier la police, la taille des caractères Gérer les alignements Gérer les niveaux de puces Gérer les interlignes Modifier la couleur du texte Créer du texte vertical Insérer des zones de texte Importer du texte depuis Word Exporter du texte depuis Word • Créer une nouvelle diapositive
- Dupliquer une diapositive
- Choisir une mise en page / disposition

## **Les Masques**

- Afficher le masque des diapositives
- Modifier le masque des diapositives
- **Modifier l'arrière-plan des diapositives**

## **Les Tableaux**

- Créer un tableau
- **.** Mettre en forme un tableau
- **· Importer un tableau venant d'Excel**

## **Les Graphiques**

- Créer un graphique
- $\bullet$  Modifier la source de données
- Modifier le type de graphique
- **· Inverser les séries**
- Insérer des éléments : Titres, Quadrillages, Table de données
- $\bullet$  Modifier un élément : Echelle, Couleur, Police

## **Les Organigrammes**

- Créer un organigramme hiérarchique
- Ajouter des boîtes
- $\bullet$  Modifier la mise en forme des boîtes
- Mettre une mise en forme automatique

## **Les Dessins**

- Créer un dessin Dessiner une forme simple Dessiner une forme automatique Supprimer une forme Déplacer/Dupliquer une forme Gérer un objet WordArt
- $\bullet$  Modifier un objet dessiné Ecrire dans une forme Colorier une forme Ajouter un effet 3D / une ombre portée Uniformiser l'espace entre les formes Aligner les formes entre elles / sur la diapositive Faire pivoter une forme Gérer l'avant plan et l'arrière plan
	- Modifier la taille d'une forme
	- Grouper / Dissocier des formes
- Afficher les repères de dessin pour aligner les éléments l dessinés

## **Les Images**

- **·** Insérer une image Insérer une image de la bibliothèque Insérer une image venant d'un fichier Insérer une image venant d'internet
- Modifier une image Compresser les images Afficher une image en filigrane Afficher une image en niveaux de gris Modifier la taille de l'image Modifier le contraste et la luminosité Rogner une image Habillage du texte autour de l'image Compresser les images

## **Imprimer la présentation**

- Lancer l'aperçu avant impression
- Les différents modes d'impression
- Les en-têtes et pieds de page
- **· Imprimer en noir et blanc intégral**

## **Animer une présentation**

- Effets de transition
- **•** Effets d'animations

## **Diaporama**

- Lancer le Diaporama
- Intervenir pendant le diaporama

31. av. du Granier | 38240 Meylan<br>| Tél. 04 76 41 14 20 Fax 04 76 41 38 45

SARL au capital de 120 000€ - 390 032 050 RCS GRENOBLE SIRET 390 032 050 00010 - APE 8559A - TVA Intracom. FR03390032050